# PROJFINDER.COM

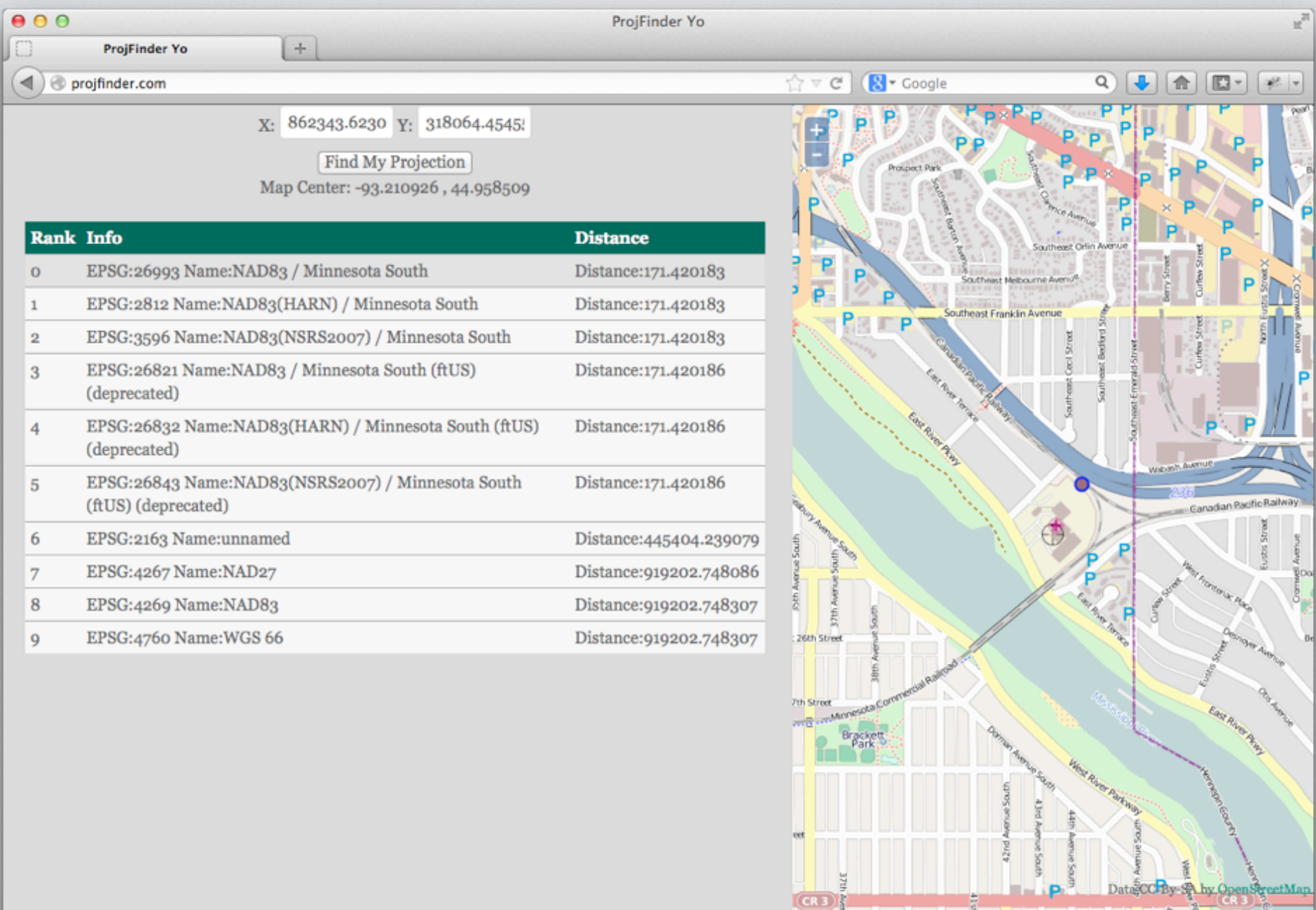

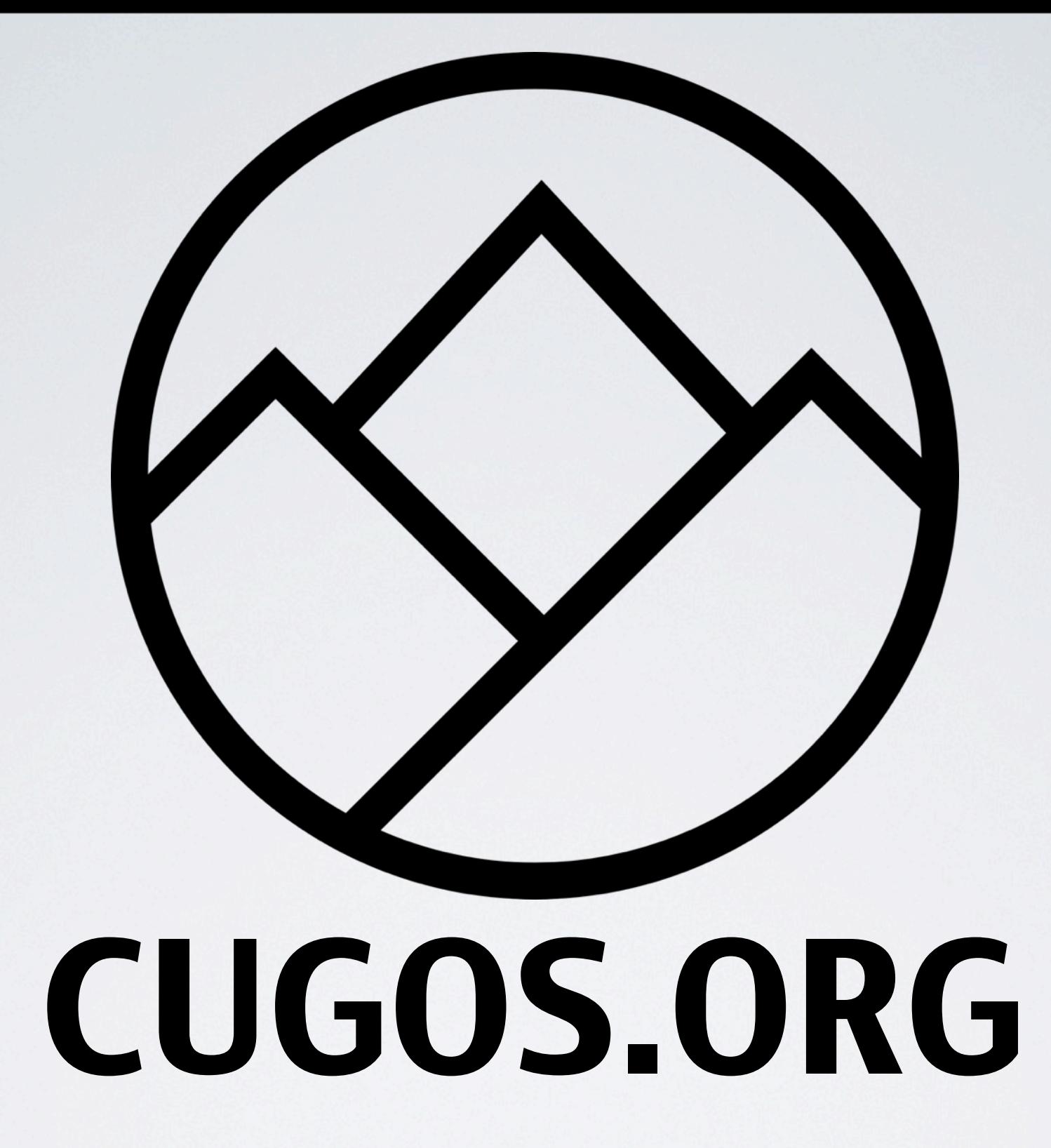

#### Data Point Unknown Projection<br>Unknown Projection

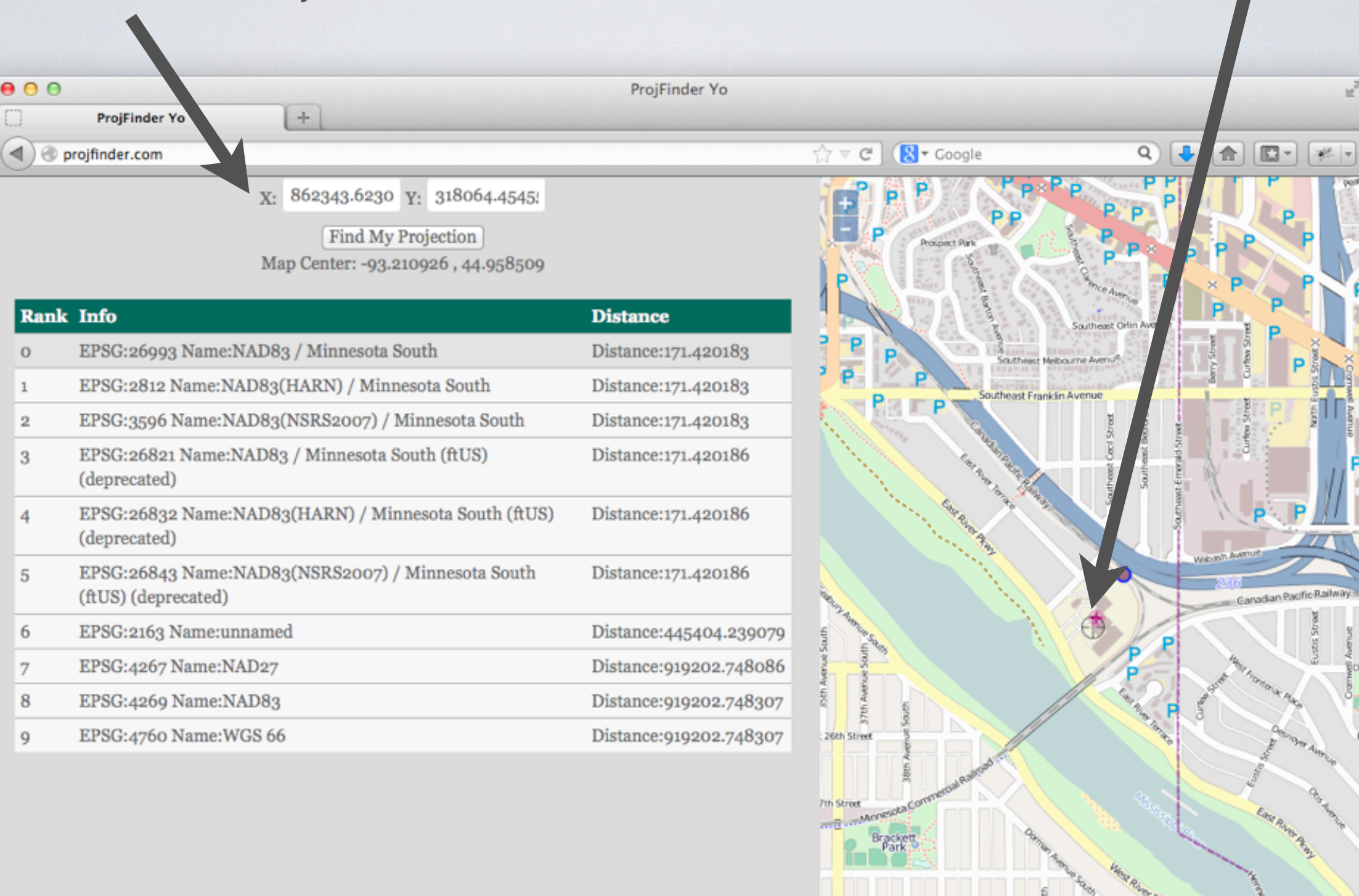

 $(CR3)$ 

31st Stre

-93.22108, 44. 96804

#### Common Problem

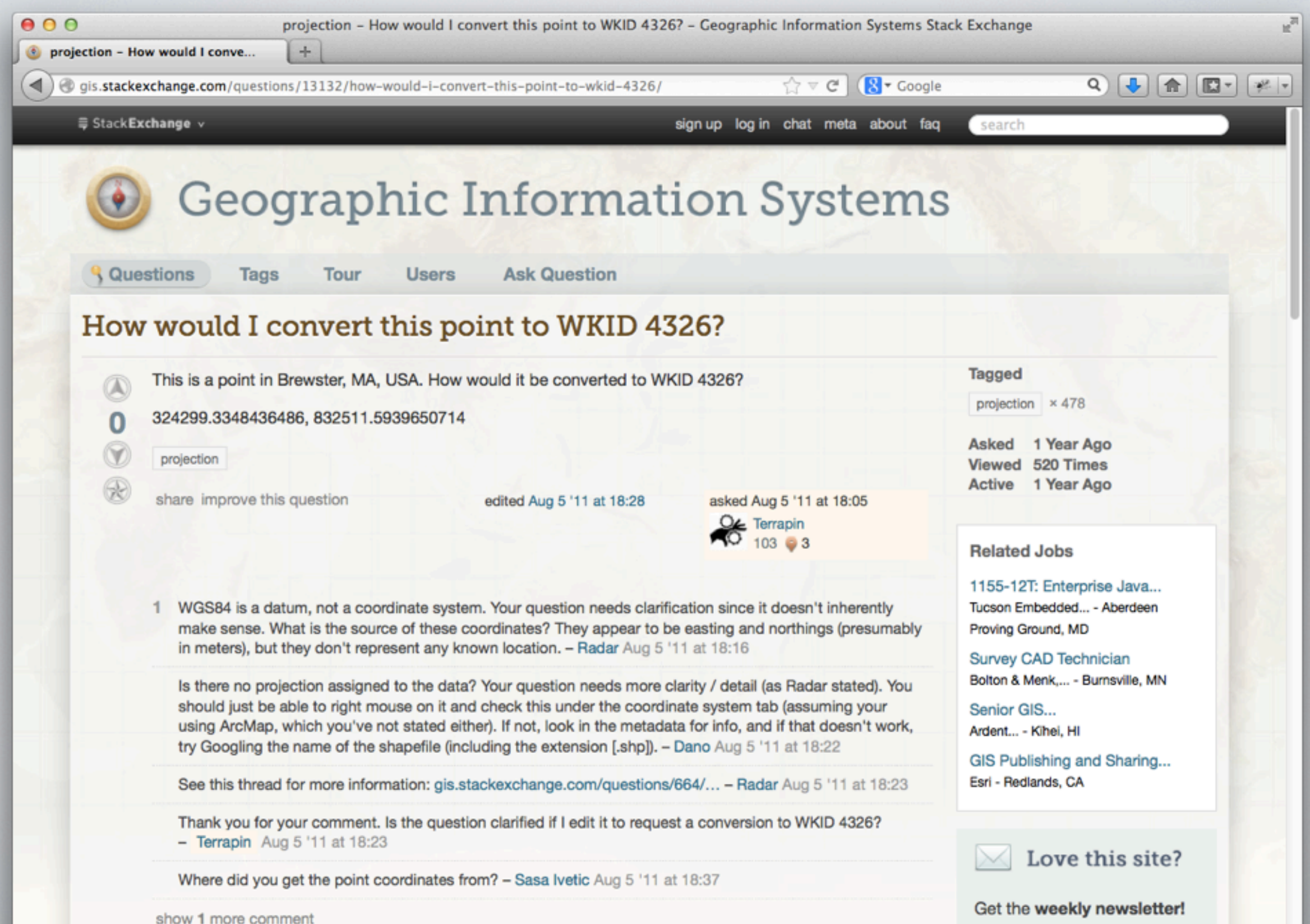

## Simple Solution

 $\bullet$  $\bullet$  $\Box$ 

同

R

 $\mathbf 0$ 

 $\overline{2}$ 

 $\sqrt{3}$ 

 $\sqrt{5}$ 

 $\overline{6}$ 

 $\overline{7}$  $\overline{\mathbf{8}}$ 

 $\overline{9}$ 

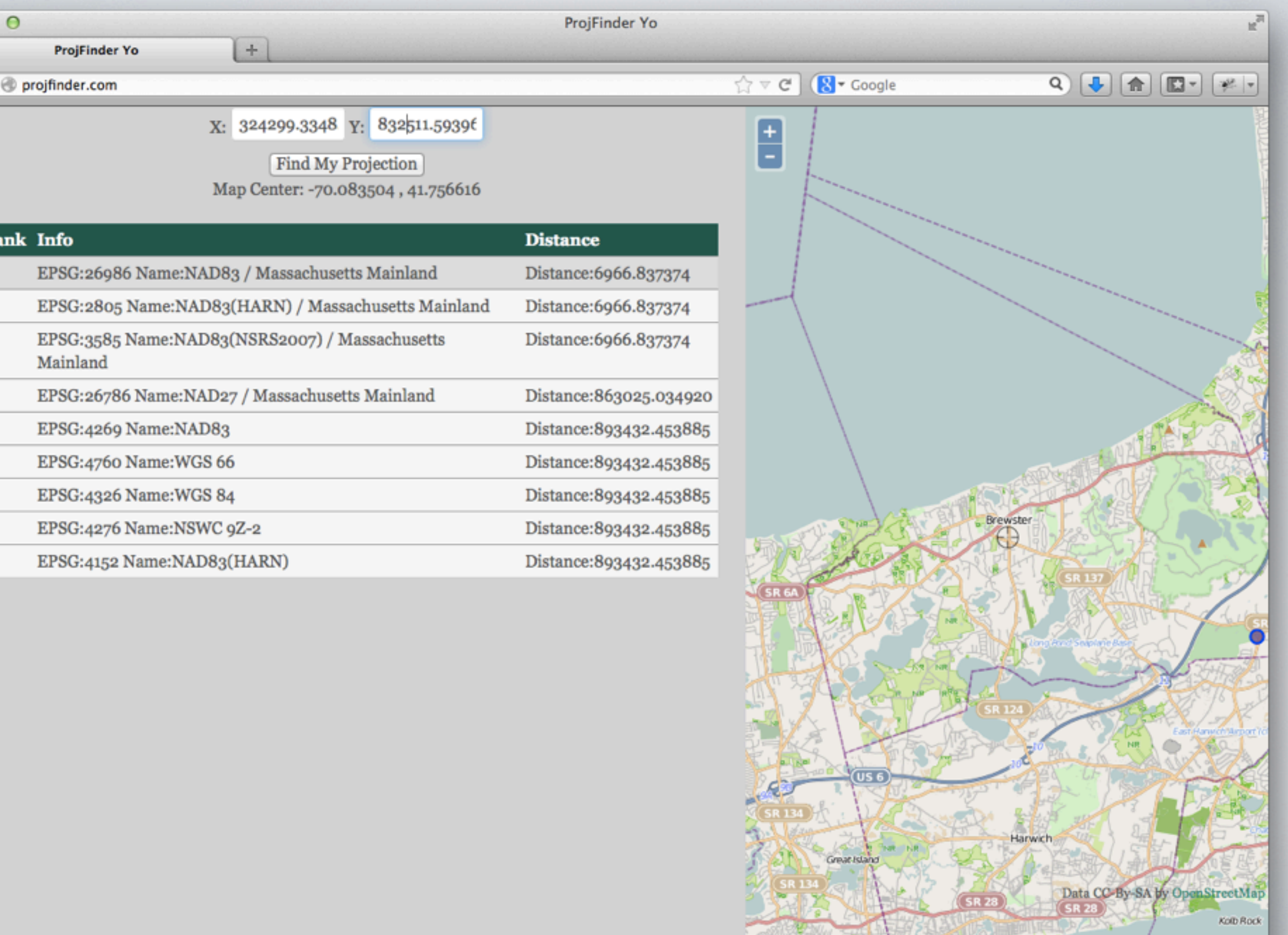

-70.10118, 41.73817

### Boom... looks good!

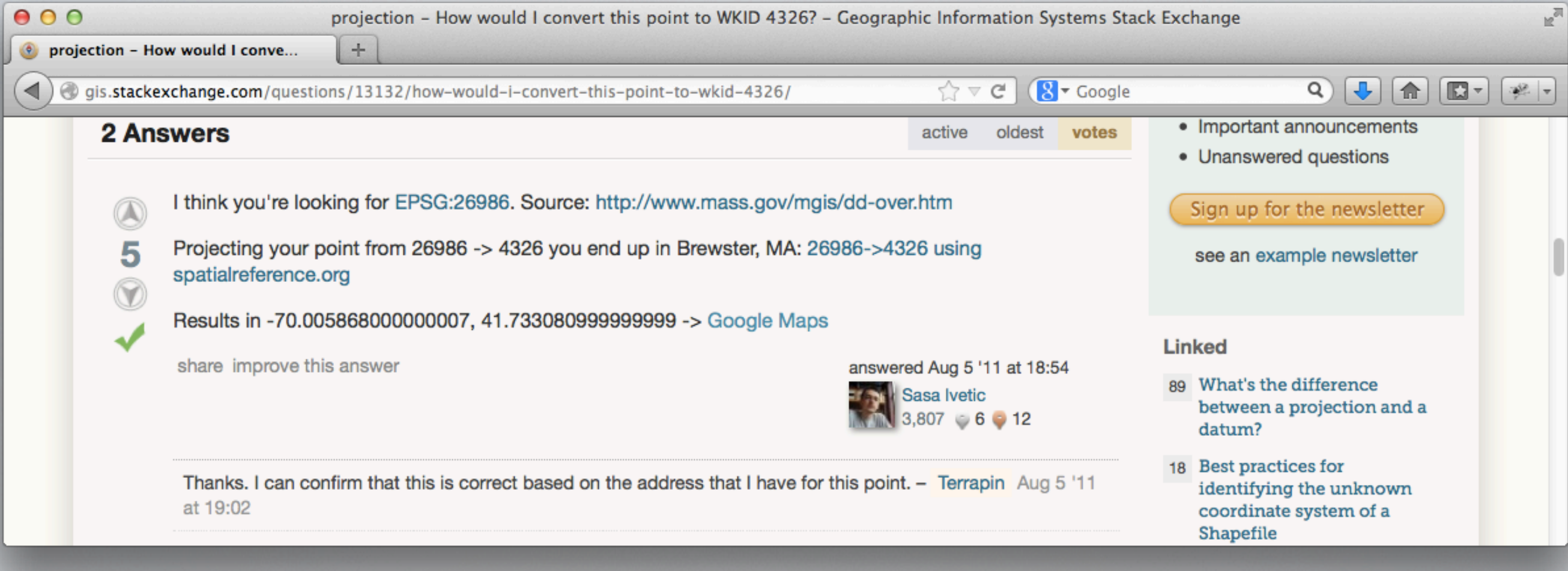

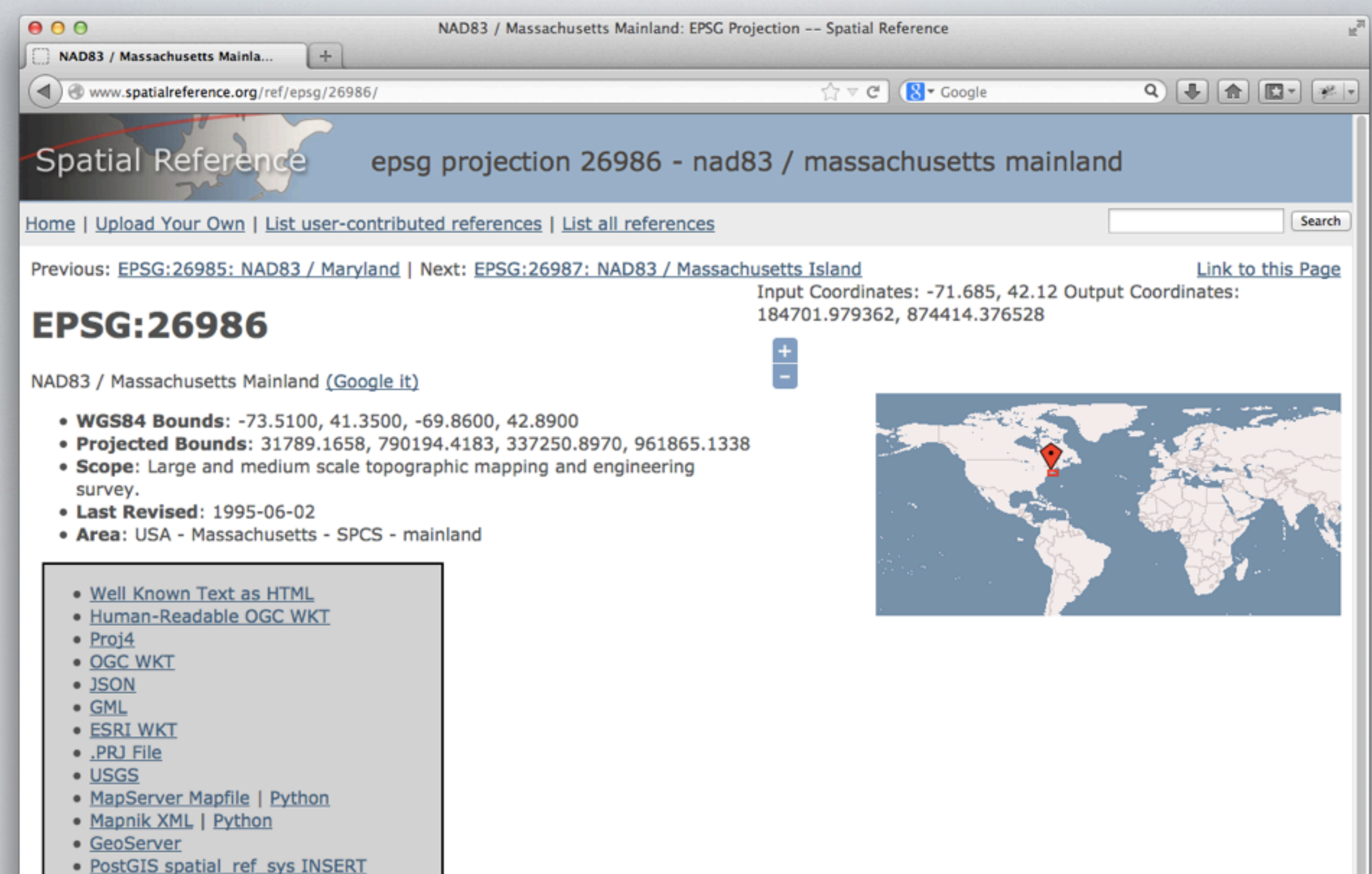

statement

· Proj4js format

www.spatialreference.org

## EPSG Bounding Polygons

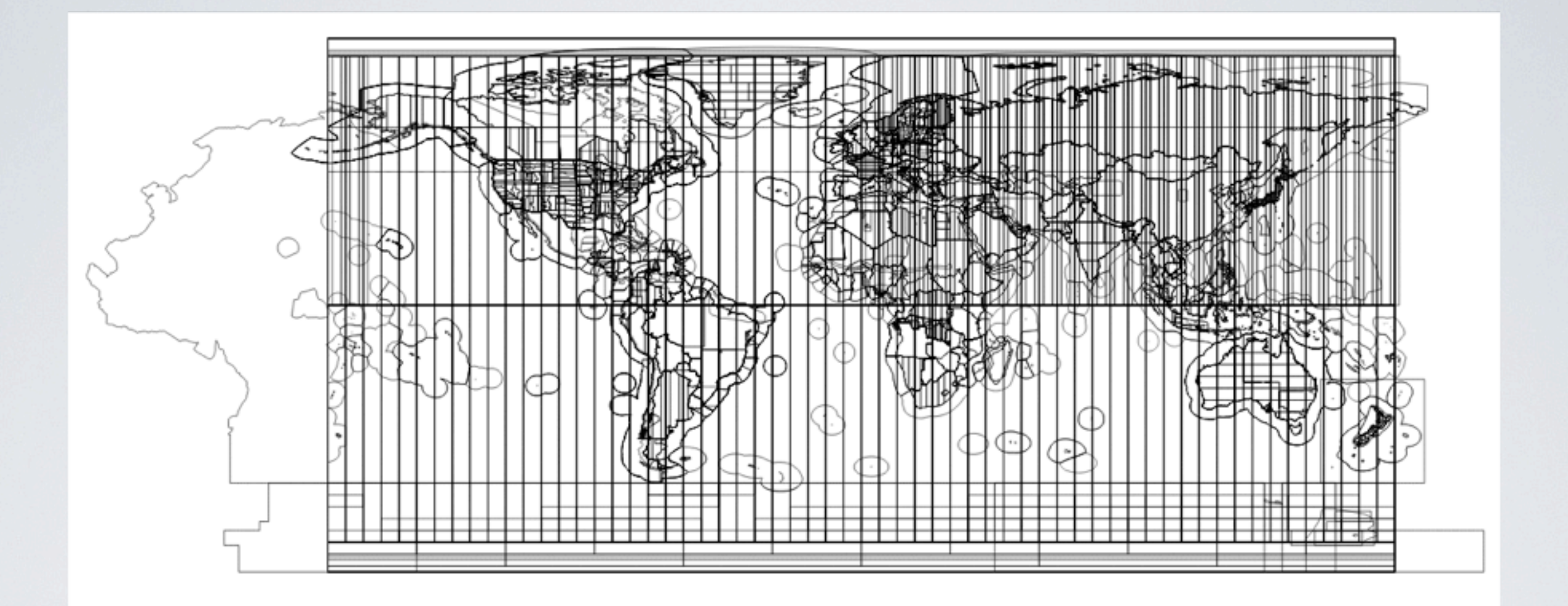

## PostGIS Query

```
select sp.srid, split part(sp.srtext, '"',2),
st_distance(st_transform(st_geometryfromtext('POINT(%s %s)',4326),sp.srid),
st geometryfromtext('POINT(%s %s)', sp.srid))
from spatial ref sys as sp,
epsg coordinatereferencesystem as cs,
epsg poly bb as bb
where st contains(bb.geom, st geometryfromtext('POINT(%s %s)',4326)) is true
and cs.area of use code=bb.area code and
exists(select 1 from spatial ref sys where srid=cs.coord ref sys code)
and srid=cs.coord ref sys code
group by sp.srid, sp.auth name order by st distance, char_length(split part(sp.srtext,'"',2)) limit 10;
```
**Iterate over candidate projections, assume unknown point is in that projection and "reproject" reference point (map center) to the candidate, order by minimum distance.**

#### Flask API

app.add url rule('/api/projfinder', 'projfinder', projfinder, methods=['GET'])

**http://api.projfinder.com/api/projfinder? ref\_lon=-70.083504&ref\_lat=41.756616& unknown\_x=324299.3348436486&unknown\_y=832511.5939650714& limit=10& callback=jQuery19104639749394159336\_1369018734714&\_=1369018734716**

app.add\_url\_rule('/api/reproject', 'reproject', reproject, methods=['GET'])

```
http://api.projfinder.com/api/reproject?
x=-70.0835036672357&y=41.75661559956768&
epsg=4326&
callback=jQuery19104639749394159336_1369018734714&_=1369018734717
```
#### Response

```
jQuery19102936860822861904_1368834040208({
   "type": "projfinder",
   "request": {
     "unknown": {
       "type": "Point",
       "coordinates": [
         862343.62307,
         318064.45455
 ]
     },
     "type": "projrequest",
     "reference": {
       "crs": {
         "type": "name",
         "properties": {
           "name": "urn:ogc:def:crs:EPSG::4326"
         }
       },
       "type": "Point",
       "coordinates": [
         -93.211269,
         44.956565
 ]
     }
   },
```

```
 "response": [
    \left\{ \right. "distance": 380.926463965649,
       "name": "NAD83 / Minnesota South",
       "point": {
         "crs": {
           "type": "name",
           "properties": {
             "name": "urn:ogc:def:crs:EPSG::4326"
 }
         },
         "type": "Point",
         "coordinates": [
           -93.20981044926083,
           44.95983271350028
 ]
       },
       "rank": 0,
       "srid": 26993,
       "type": "projresponse"
     },
```
### Client

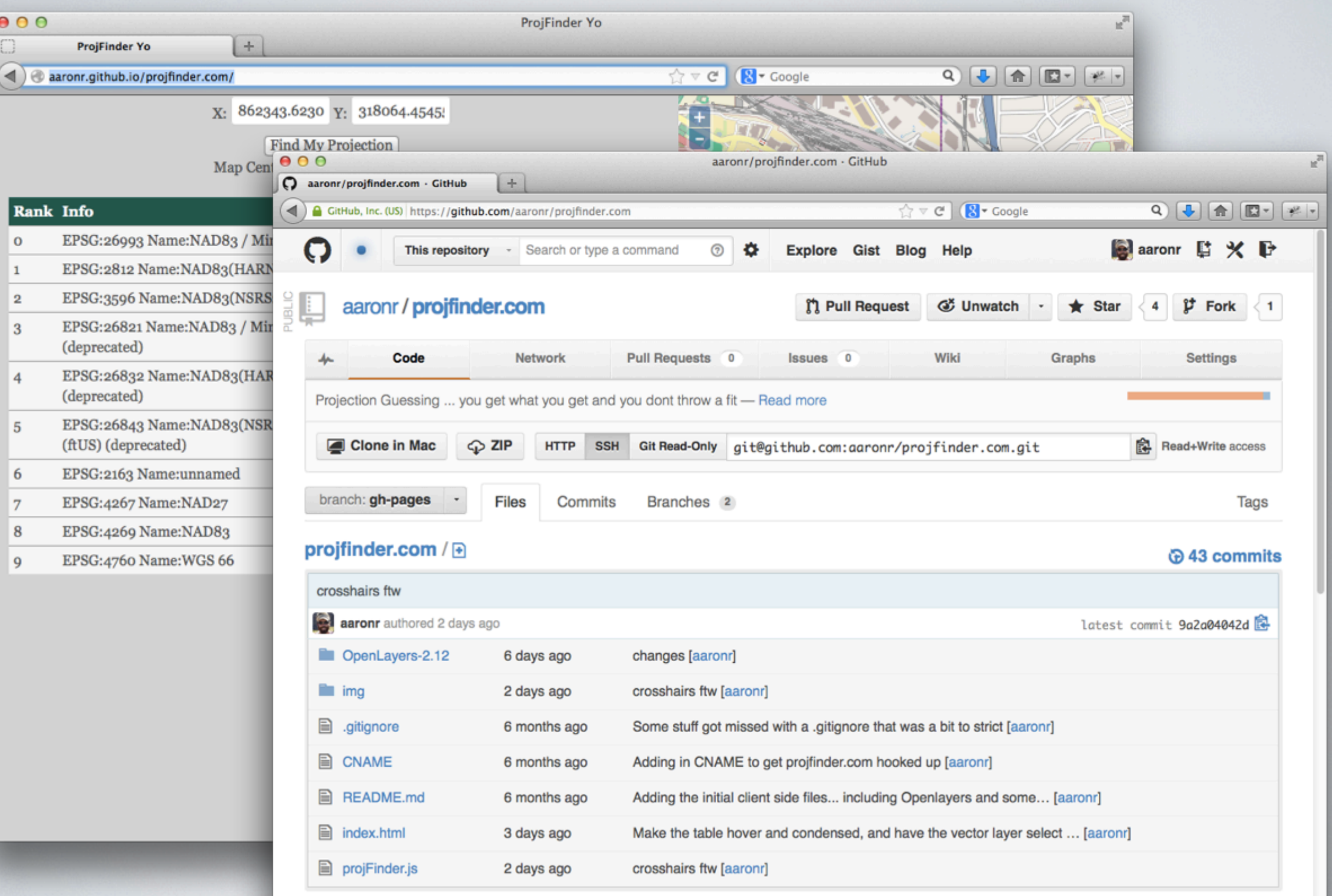

## Hosting

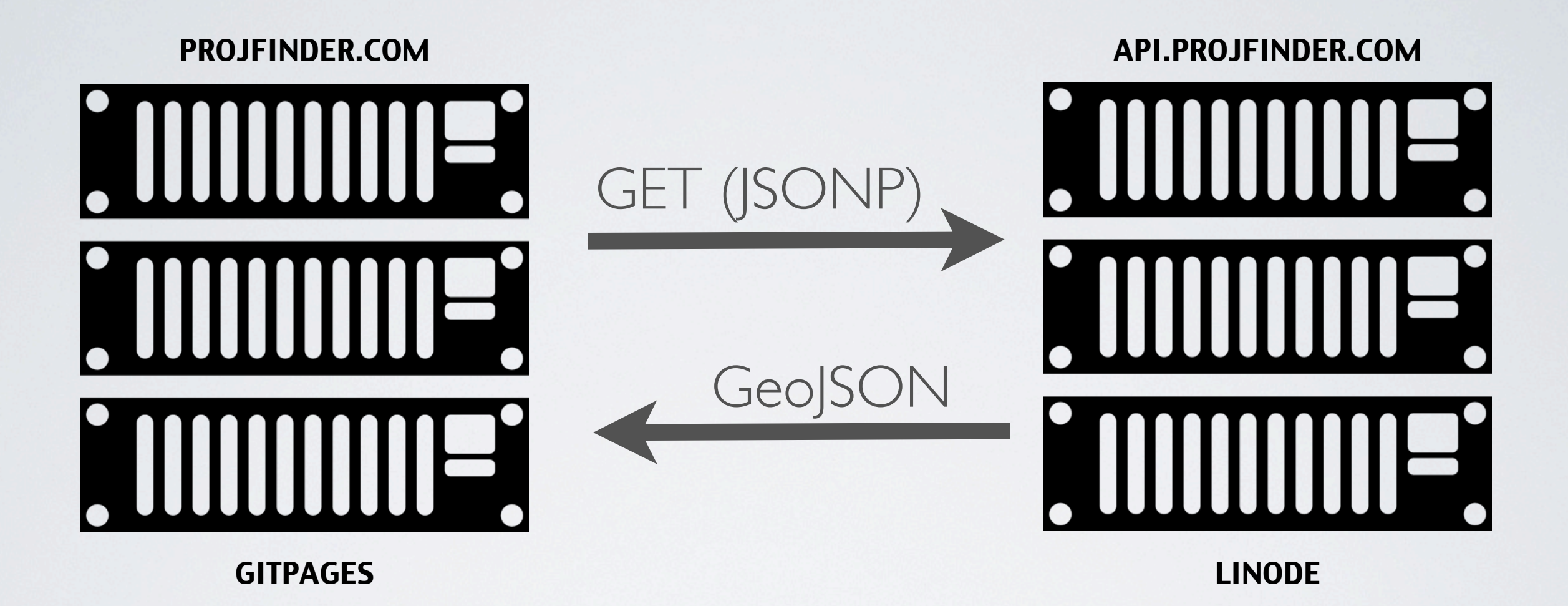

### Real World Example

One of the humanitarian projects that the Bainbridge Island Rotary club sponsors involves drilling wells to obtain potable water in Uganda. To date, the project has provided over 100 wells ... but where are they? The contractor provides an Easting and Northing but that's insufficient:

Well Name Village Parish Sub County County District East North Yield-m3/h Well No

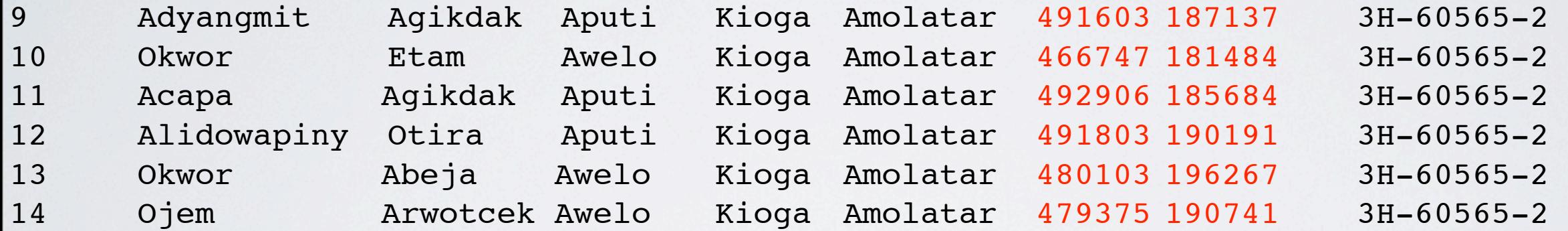

ProjFinder helps us fix this to UTM Zone 36N on one of several different datum making it easy to reproject and map using Google Earth.

## Uganda

 $\frac{1}{2}$ 

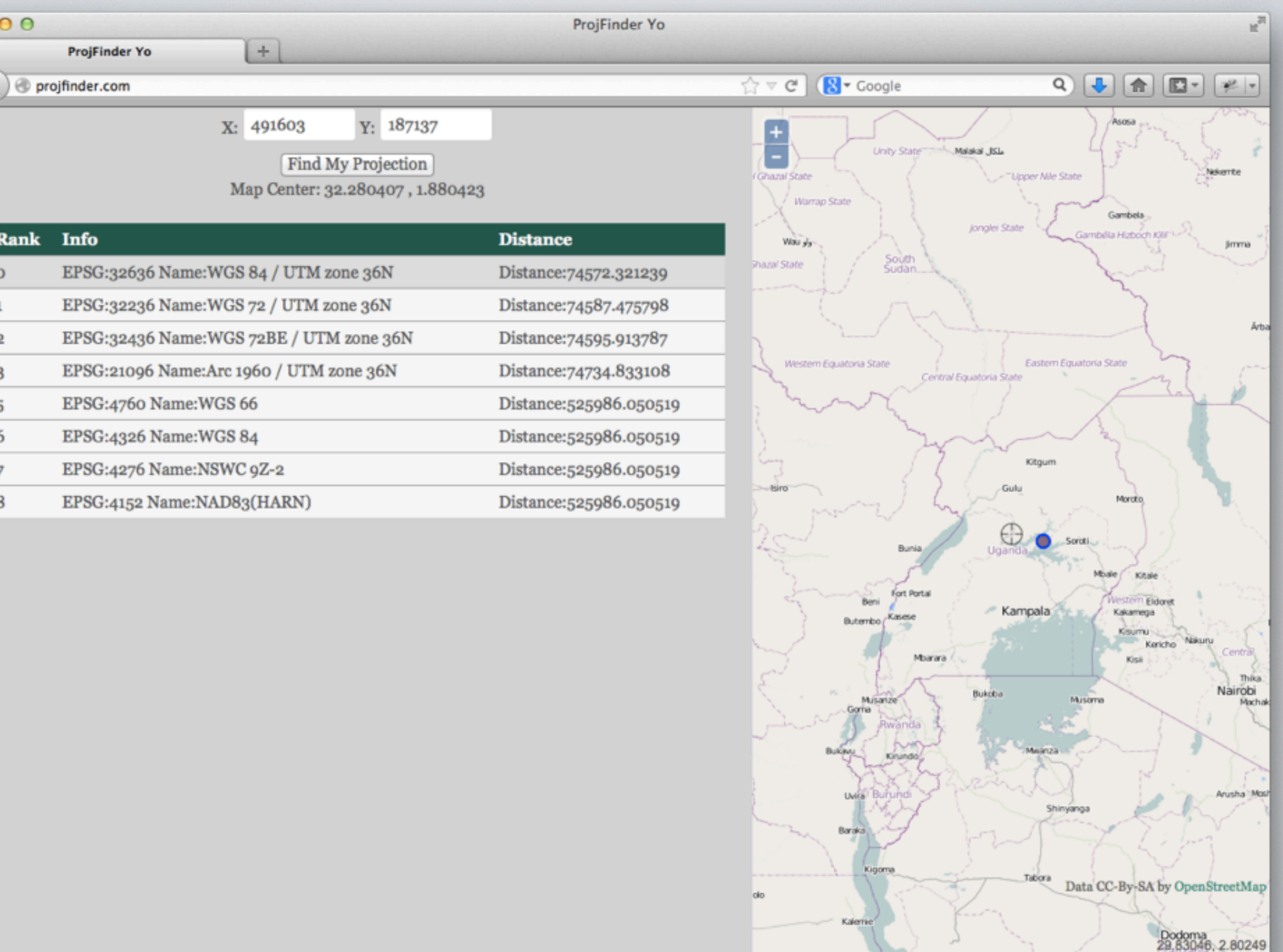

### Real World Example

c:\dev\main>lasinfo c:\images\lidar\PAR\points\_a1\_**fredericksburg**6000\_tile2.las

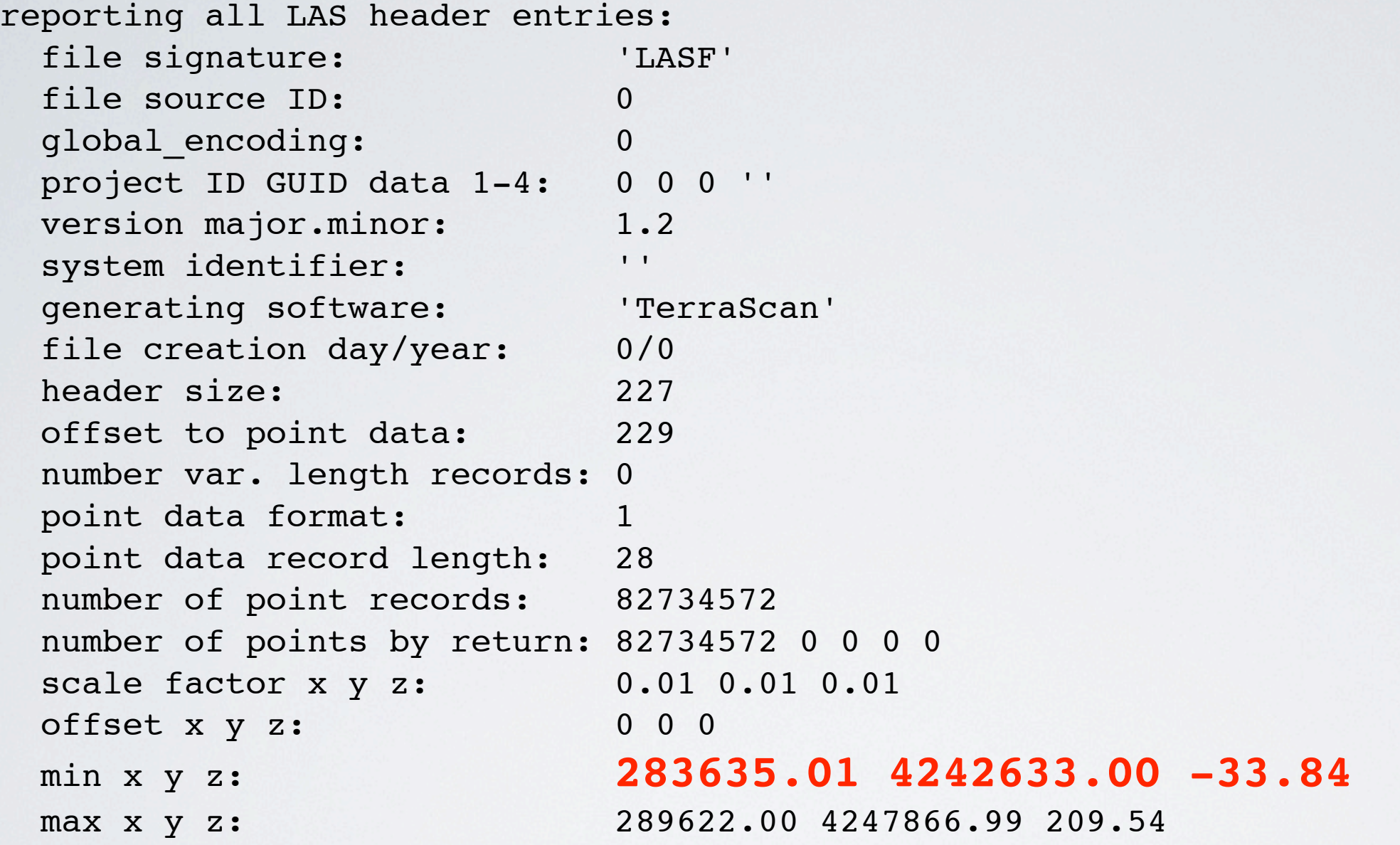

Look carefully. Where is this? You totally can't tell. The filename is a clue: somewhere around fredricksburg VA.

```
projfinder helped us nail this projection down to
```
SRID:26918 Name:NAD83 / UTM zone 18N

Now we can reproject the extent and place it correctly.

### Fredericksburg

 $\bullet$   $\bullet$ D

 $\overline{a}$ 

 $\mathbf{o}$ 

 $\mathbf 1$ 

 $\overline{\mathbf{2}}$ 

 $\overline{3}$ 

 $\overline{4}$ 

 $\overline{5}$ 

 $\boldsymbol{6}$ 

 $\overline{7}$  $\overline{8}$ 

 $\mathbf{9}$ 

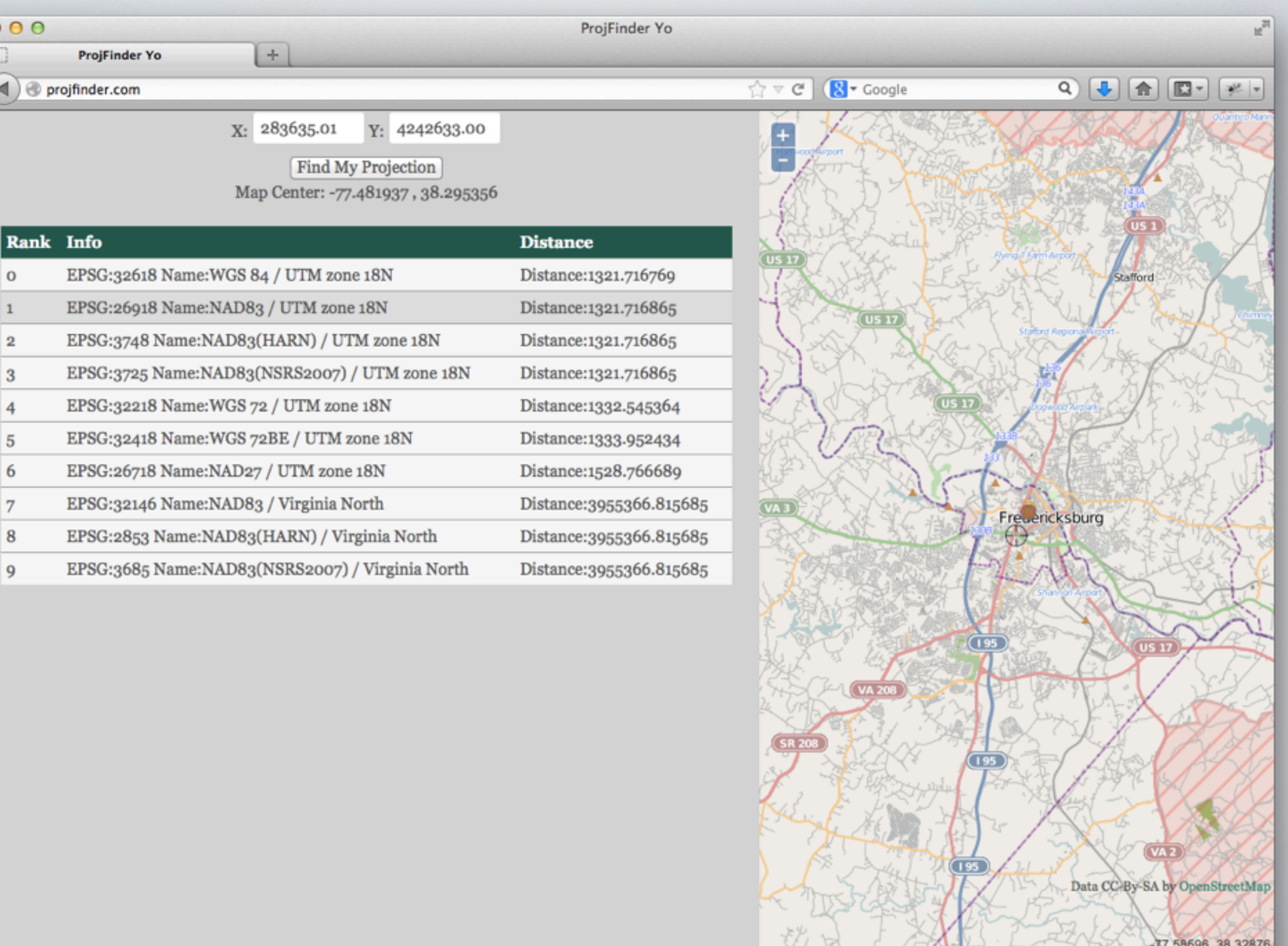

## Datum Shifts

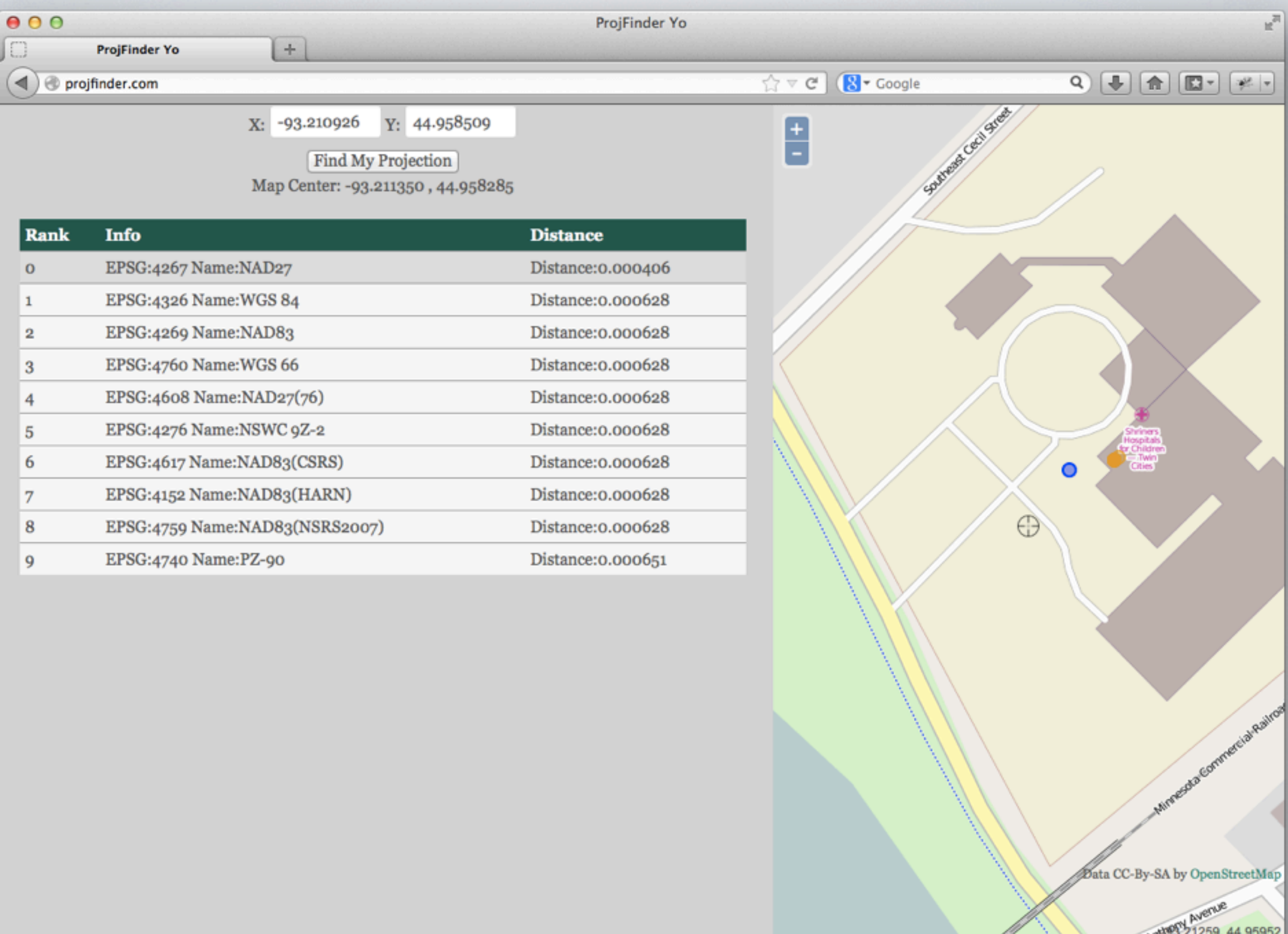

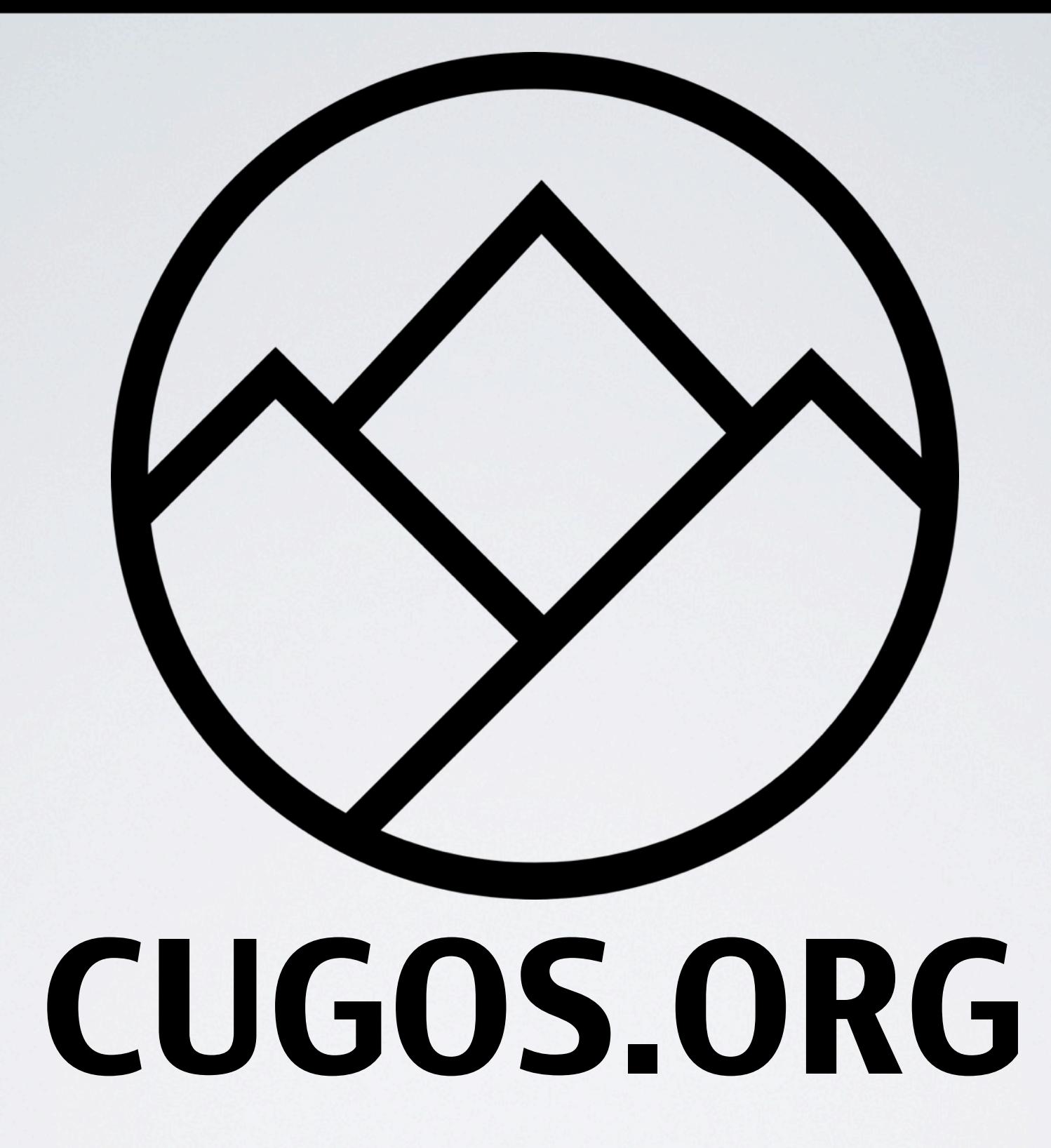

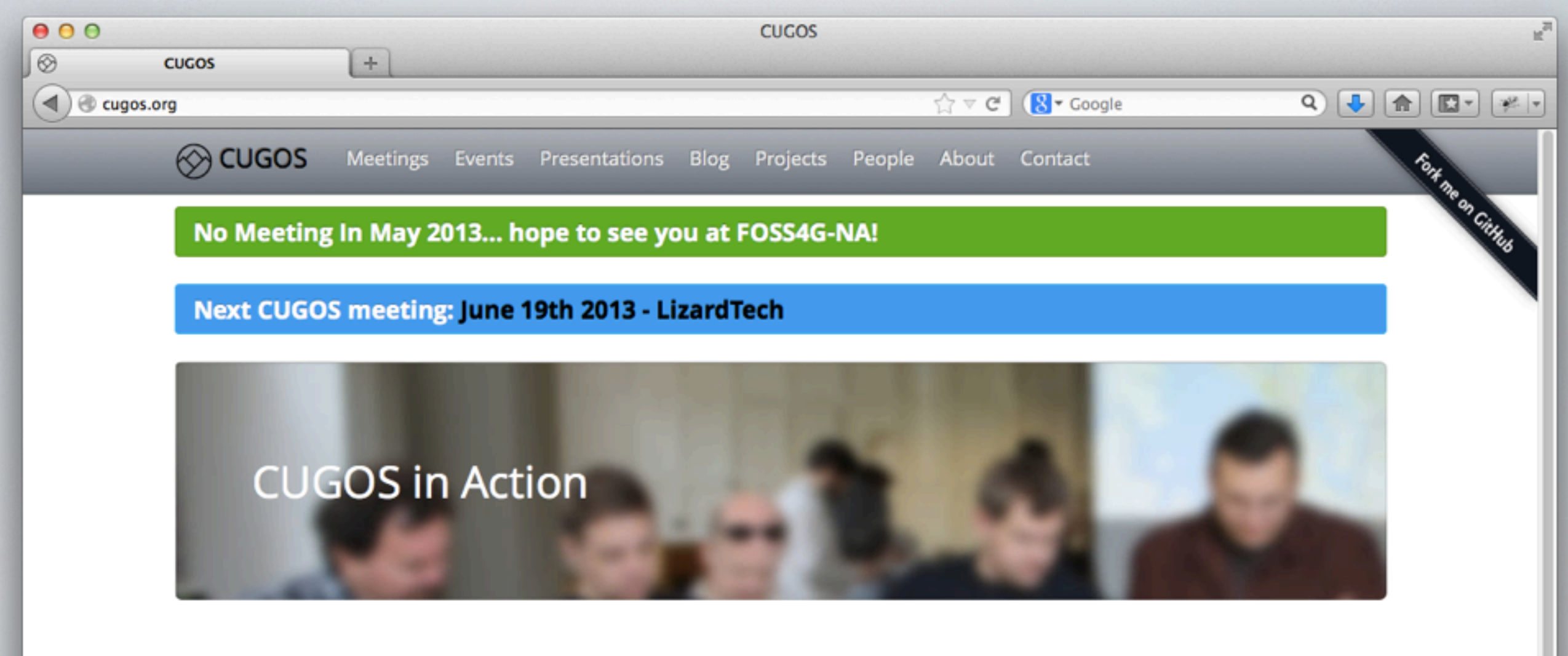

#### **Upcoming Events**

#### **Foss4g NA 2013**

22 May 2013 Great Foss4g NA event for 2013

#### Latest Blogs

#### Migrating to Jekyll

14 Feb 2013 Decided to bite the bullet and migrate to Jekyll

#### **Latest Projects**

#### Migrate CUGOS website to Jekyll on GitPages

Migrating the CUGOS website to GitPages on GitHub with Jekyll

#### ProjFinder

Projection Finder project used for code sprints with CUGOS

#### Sign up for the CUGOS email list (Google Group)

@ CUGOS 2013

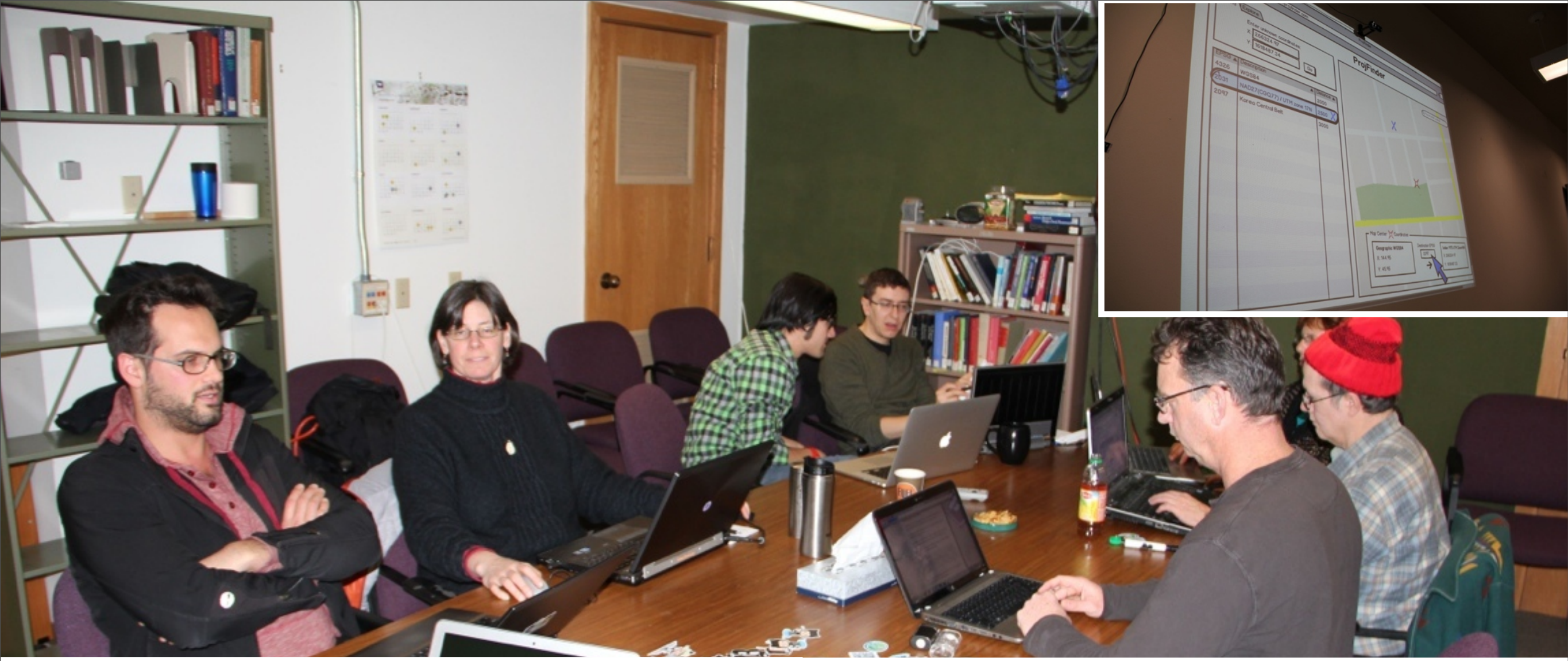

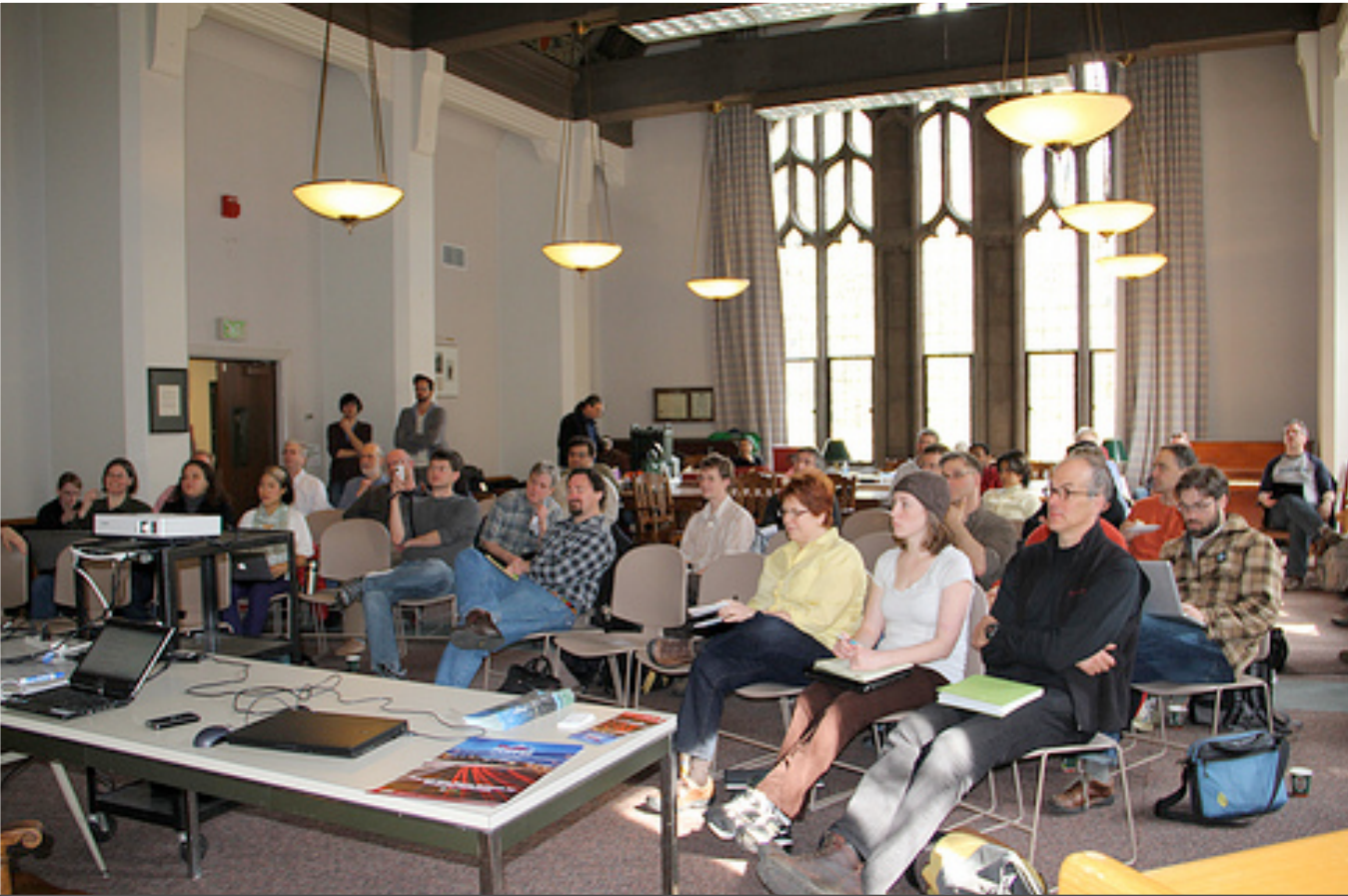

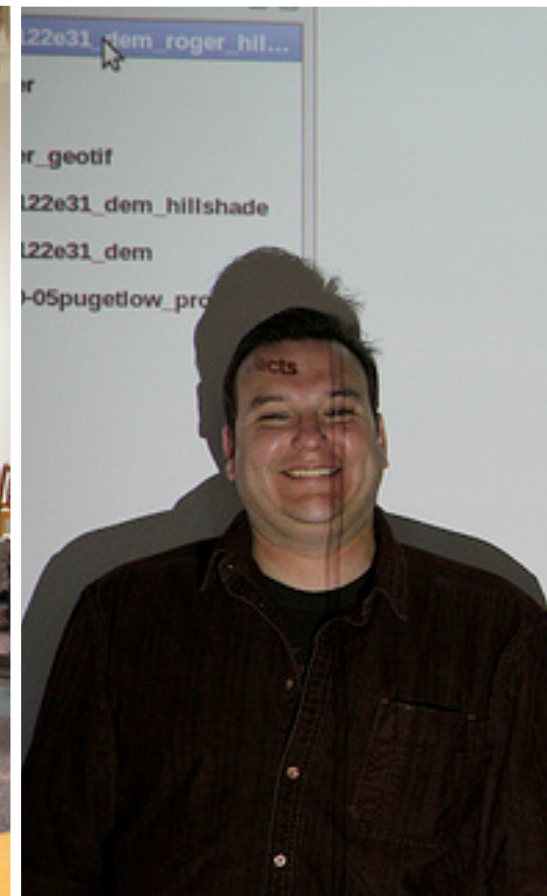

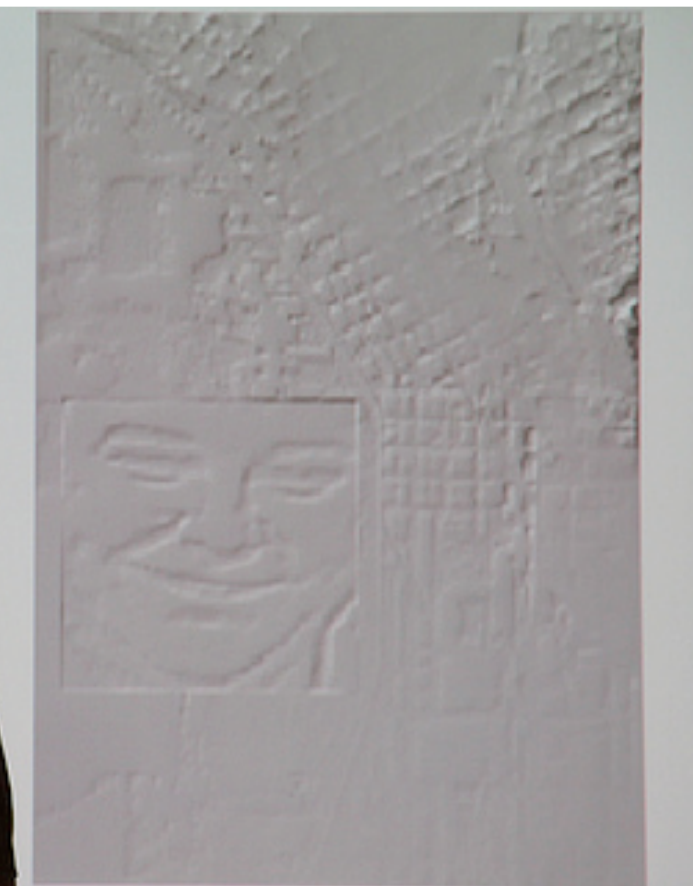

# NEXT ?

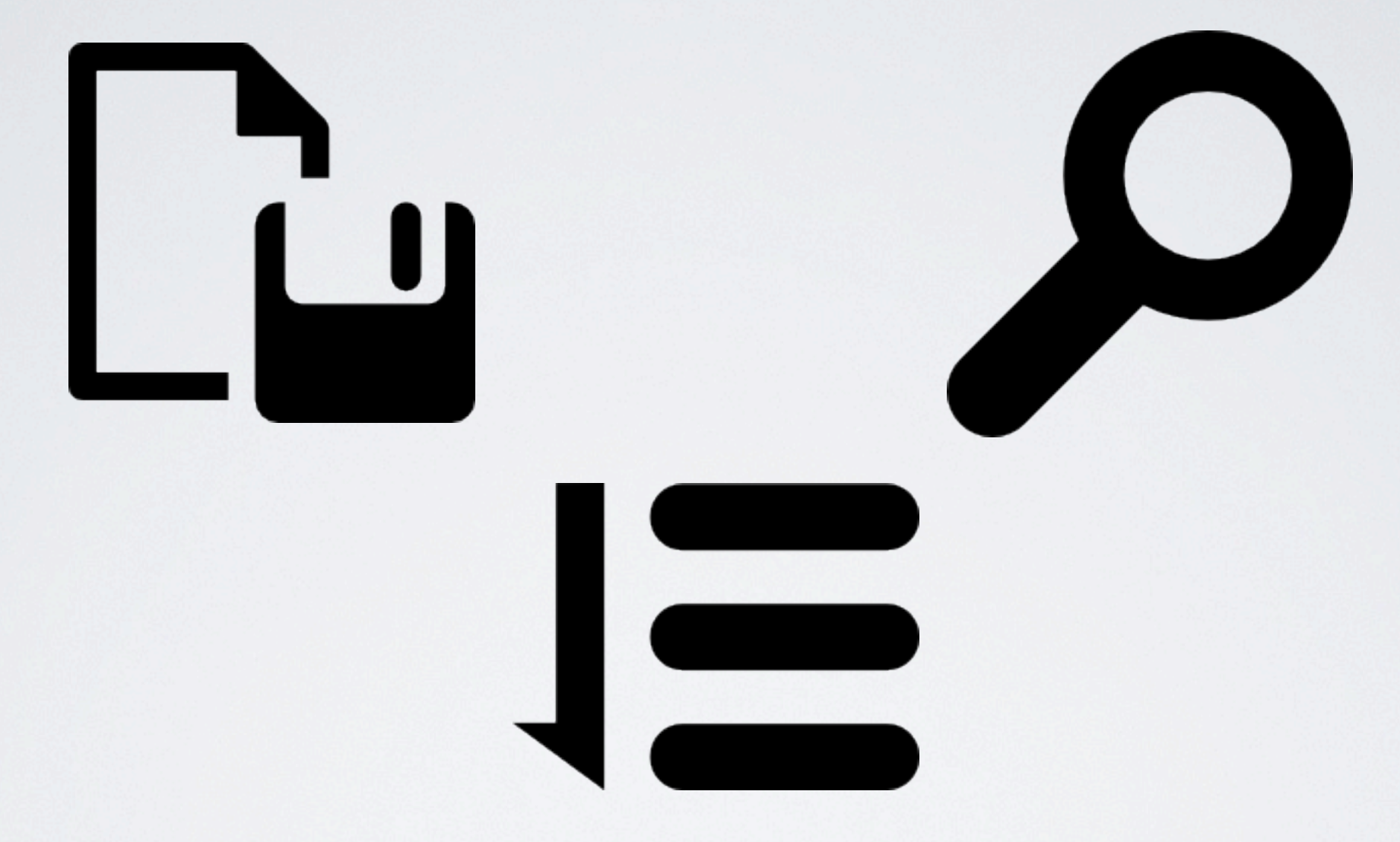

#### INTEGRATION WITH SPATIALREFERENCE.ORG?

# @REPROJECTED

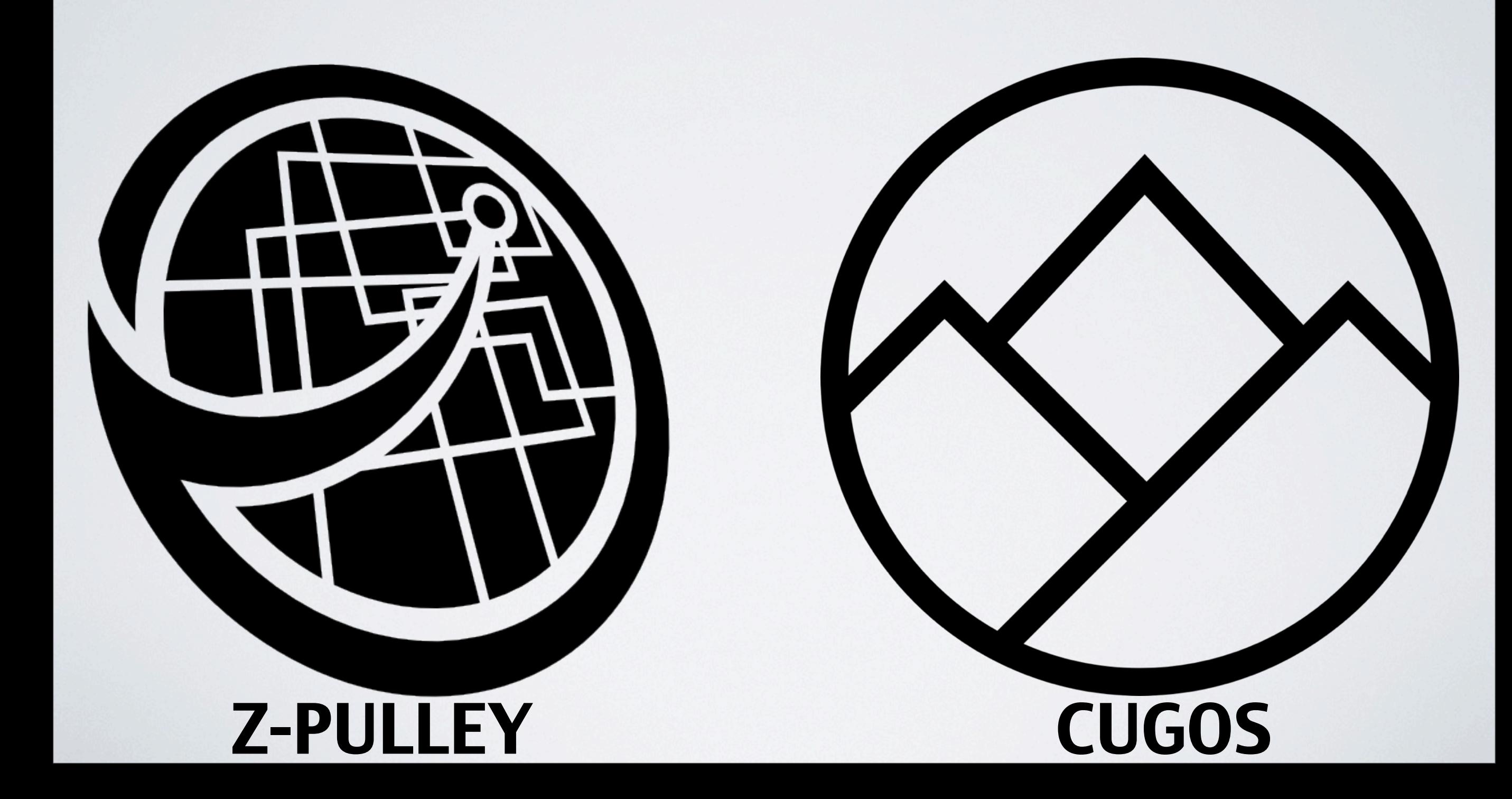